# Dépannage du crash de Kubernetes Pod sur CNDP

## Table des matières

**Introduction** Conditions préalables **Exigences** Composants utilisés Informations générales Problème Analyse Plan d'action

## Introduction

Ce document décrit comment dépanner une panne de pod sur la plate-forme de déploiement natif cloud (CNDP).

## Conditions préalables

### **Exigences**

Aucune exigence spécifique n'est associée à ce document.

### Composants utilisés

Ce document n'est pas limité à des versions de matériel et de logiciel spécifiques.

The information in this document was created from the devices in a specific lab environment. All of the devices used in this document started with a cleared (default) configuration. Si votre réseau est en ligne, assurez-vous de bien comprendre l'incidence possible des commandes.

## Informations générales

Dans cette configuration, la plate-forme de déploiement natif cloud (CNDP) héberge la fonction de gestion de session (SMF).

# Problème

Vous voyez des alertes sur Common Execution Environment (CEE) pour une panne de pod.

#### **Example:**

[smf-rcdn/cee-rcdn] cee# **show alerts active summary summary** NAME UID SUMMARY --------------------------------------------------------------------------------------------

**k8s-pod-crashing-loop** bd4394046466 Pod smf-rcdn/smf-service-n0-6 (smf-service) is... k8s-pod-crashing-loop 0ac1019911e3 Pod smf-rcdn/smf-service-n0-14 (smf-service) i... k8s-pod-crashing-loop eeff8fa16660 Pod smf-rcdn/smf-service-n0-9 (smf-service) is... k8s-pod-crashing-loop 470ff66822dc Pod smf-rcdn/smf-service-n0-5 (smf-service) is... k8s-pod-crashing-loop cc8950f07ace Pod smf-rcdn/smf-service-n0-15 (smf-service) i... k8s-pod-crashing-loop 05a7d1e291a6 Pod smf-rcdn/smf-service-n0-3 (smf-service) is...

### Analyse

Connectez-vous au noeud maître et affichez tous les pods kubernetes qui se sont écrasés. Grep pour CrashLoopBackOff. À partir du même résultat, nous pouvons voir le nombre de fois que ce pod a redémarré.

#### **Command:**

master\$ **kubectl get pods -n**

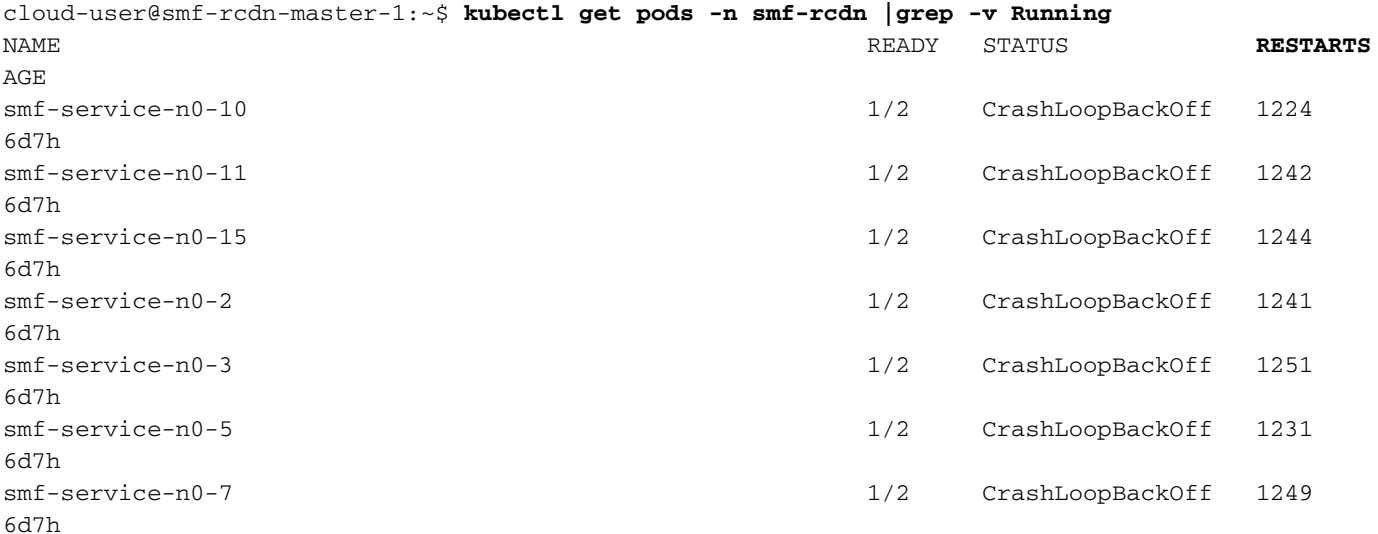

Décrivez le pod qui s'est écrasé. De cette façon, vous pouvez obtenir plus de détails sur pourquoi pod s'est écrasé. Observez les journaux sous Événements.

#### **Command:**

:

master\$ **kubectl describe pod -n**

cloud-user@smf-rcdn-master-1:~\$ **kubectl describe pod -n smf-rcdn smf-service-n0-11 |grep -i start** Start Time: Tue, 09 Aug 2022 03:13:54 +0000 Started: Tue, 09 Aug 2022 03:13:56 +0000 Restart Count: 0 Started: Mon, 15 Aug 2022 11:33:10 +0000 Started: Mon, 15 Aug 2022 11:26:55 +0000 Restart Count: 1263 Started: Tue, 09 Aug 2022 03:13:58 +0000 Restart Count: 0 **Events:** Type Reason Age From Message ---- ------ ---- ---- ------- **Warning BackOff 65s (x15210 over 3d6h) kubelet Back-off restarting failed container**

Par exemple, vous avez pod smf-service-n1-0 qui s'est écrasé et vous devez vous connecter au NOEUD smf-rcdn-service-ims2 pour collecter les fichiers de mémoire.

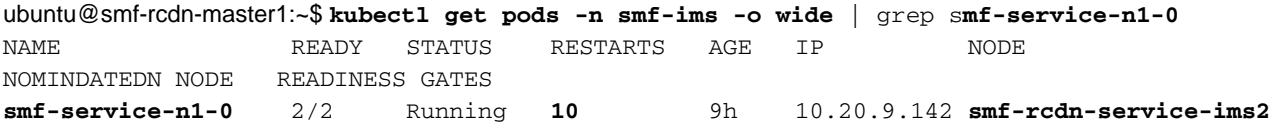

Connect to the Node est le Pod hôte qui a planté et qui collecte le fichier binaire. Ce fichier est requis pour l'analyse par Cisco.

**Command**: master1:~\$ **kubectl cp**

#### **Example**:

ubuntu@smf-rcdn-master1:~\$ **kubectl cp smf-ims/smf-service-n1-0:/opt/workspace/smf-service /tmp/smf-service** 

Connect to the Node est le Pod hôte qui a planté et va dans le dossier /var/lib/systemd/coredump/ et affiche le contenu. Si elles sont générées, vous pouvez les voir dans ce dossier.

#### **Example:**

```
ubuntu@smf-rcdn-master1:~$ ssh smf-rcdn-service-ims2
ubuntu@smf-rcdn-service-ims2:~$ cd /var/lib/systemd/coredump/
ubuntu@smf-rcdn-service-ims2:/var/lib/systemd/coredump$ ls -ltr
total 982340
-rw-r----- 1 root root 52968460 Sep 21 16:40 core.smf-
service.0.a829fbabe2e649a7ab02150838fe47ae.1232.1599842408000000.lz4
-rw-r----- 1 root root 61609776 Sep 21 16:41 core.smf-
service.0.a829fbabe2e649a7ab02150838fe47ae.3468.1599842463000000.lz4
-rw-r----- 1 root root 74233259 Sep 21 16:46 core.smf-
service.0.a829fbabe2e649a7ab02150838fe47ae.28259.1599842775000000.lz4
-rw-r----- 1 root root 58241763 Sep 21 16:52 core.smf-
service.0.a829fbabe2e649a7ab02150838fe47ae.17155.1599843174000000.lz4
-rw-r----- 1 root root 43732684 Sep 21 16:56 core.smf-
service.0.a829fbabe2e649a7ab02150838fe47ae.3076.1599843385000000.lz4
-rw-r----- 1 root root 52377930 Sep 21 17:06 core.smf-
service.0.a829fbabe2e649a7ab02150838fe47ae.8024.1599844002000000.lz4
-rw-r----- 1 root root 63990106 Sep 21 17:07 core.smf-
service.0.a829fbabe2e649a7ab02150838fe47ae.26962.1599844074000000.lz4
-rw-r----- 1 root root 98058261 Sep 21 17:15 core.smf-
service.0.a829fbabe2e649a7ab02150838fe47ae.13026.1599844546000000.lz4
-rw-r----- 1 root root 59586871 Sep 21 17:24 core.smf-
service.0.a829fbabe2e649a7ab02150838fe47ae.21720.1599845052000000.lz4
-rw-r----- 1 root root 71187759 Sep 21 17:50 core.smf-
service.0.a829fbabe2e649a7ab02150838fe47ae.19705.1599846648000000.lz4
-rw-r----- 1 root root 96949278 Sep 21 17:57 core.smf-
service.0.a829fbabe2e649a7ab02150838fe47ae.11744.1599847049000000.lz4
-rw-r----- 1 root root 6052439 Sep 21 17:57 core.smf-
```

```
service.0.a829fbabe2e649a7ab02150838fe47ae.23846.1599847052000000.lz4
-rw-r----- 1 root root 70642243 Sep 21 17:58 core.smf-
service.0.a829fbabe2e649a7ab02150838fe47ae.18327.1599847110000000.lz4
-rw-r----- 1 root root 66052273 Sep 21 18:10 core.smf-
service.0.a829fbabe2e649a7ab02150838fe47ae.1504.1599847843000000.lz4
-rw-r----- 1 root root 65132876 Sep 21 18:10 core.smf-
service.0.a829fbabe2e649a7ab02150838fe47ae.12528.1599847855000000.lz4
-rw-r----- 1 root root 65000665 Sep 21 18:32 core.smf-
service.0.a829fbabe2e649a7ab02150838fe47ae.9462.1599849167000000.lz4
ubuntu@smf-rcdn-master1:~$:/var/lib/systemd/coredump$
```
Effacer tous les fichiers du dossier.

ubuntu@smf-rcdn-service-ims2:~\$ **sudo tar czvfsmf-rcdn-service-ims2.tar.gz \*.lz4** Àpartir du SFTP maître vers le noeud où se trouvent les coeurs, téléchargez-les dans le dossier Master /tmp, puis extrayez-le vers votre PC.

#### [ubuntu@smf-rcdn-master1:~\\$:](mailto:ubuntu@smf-rcdn-master1:~$:) **sftp smf-rcdn-service-ims2**

La commande imprime les journaux avant le dernier redémarrage de pod et capture la signature de crash.

**Command:** master:~\$ kubectl logs -n

#### **Example:**

ubuntu@smf-rcdn-master1:~\$ **kubectl logs -n smf-ims -p smf-service-n1-0 -c smf-service**  /usr/local/go/src/runtime/asm\_amd64.s:1357 (0x462d01) panic: runtime error: invalid memory address or nil pointer dereference [signal SIGSEGV: segmentation violation code=0x1 addr=0x50 pc=0x13d92f6] goroutine 839296 [running]: panic(0x196c320, 0x3441300) /usr/local/go/src/runtime/panic.go:722 +0x2c2 fp=0xc000a9d050 sp=0xc000a9cfc0 pc=0x432d82 runtime.panicmem(...) /usr/local/go/src/runtime/panic.go:199 runtime.sigpanic() /usr/local/go/src/runtime/signal\_unix.go:394 +0x3ec fp=0xc000a9d080 sp=0xc000a9d050 pc=0x4487cc smf-service/userplane.(\*UpfServData).

 **ProcessSessionModificationResponse**(0xc0059fe660, 0xc005b98f00, 0xc00aa6e3c0, 0x2001181ae72b892, 0xc00ea43570, 0x3, 0x4,

```
0xc005cd0820, 0xc005b11410, 0xc005b10d20, ...) /opt/workspace/smf-service/src/smf-
service/userplane/upfSessionModification.go:743 +0x526 fp=0xc000a9d408 sp=0xc000a9d080
pc=0x13d92f6 smf-
service/procedures/4g/pdn5g4gHo.(*Pdn5g4gHoProcedure).awtUpfModifyProcN4ModifyResp(0xc005a17440,
0xc0099e36c0, 0x0, 0x0, 0x0, 0x0, 0x0, 0x0, 0x0, 0x0) /opt/workspace/smf-service/src/smf-
service/procedures/4g/pdn5g4gHo/mbrUtils.go:485 +0x24d fp=0xc000a9d630 sp=0xc000a9d408
pc=0x1562d0d smf-
service/procedures/4g/pdn5g4gHo.(*Pdn5g4gHoProcedure).handleUpfModifyEvents(0xc005a17440,
0xc0099e36c0, 0x0, 0x0, 0x0, 0x0, 0x0, 0x0, 0x0, 0x0) /opt/workspace/smf-service/src/smf-
service/procedures/4g/pdn5g4gHo/stateHandler.go:196 +0x4a1 fp=0xc000a9d768 sp=0xc000a9d630
pc=0x1570d31 smf-service/procedures/4g/pdn5g4gHo.(*Pdn5g4gHoProcedure).HandleEvent(0xc005a17440,
0xc0099e36c0, 0x6, 0x0, 0x0, 0x0, 0x0, 0x0, 0x0, 0x0, ...) /opt/workspace/smf-service/src/smf-
service/procedures/4g/pdn5g4gHo/procedure.go:364 +0x707 fp=0xc000a9d8d0 sp=0xc000a9d768
```
pc=0x1567887 smf-service/vendor/wwwin-github.cisco.com/mobile-cnat-smf/smf-common.git/src/smfcommon/callflow.(\*BaseProcedure).Handle(0xc00568b4a0, 0xc0099e36c0, 0x0, 0x0, 0x0, 0x0, 0x0, 0x0, 0x0, 0x0) /opt/workspace/smf-service/src/smf-service/vendor/wwwingithub.cisco.com/mobile-cnat-smf/smf-common.git/src/smf-common/callflow/BaseProcedure.go:54 +0xdb fp=0xc000a9d978 sp=0xc000a9d8d0 pc=0xf5996b smf-service/vendor/wwwin-github.cisco.com/mobilecnat-smf/smf-common.git/src/smf-common/callflow.(\*SessionState).ProcessContinue(0xc00b79b6d0, 0xc0099e36c0, 0xc00568b4a0, 0x0, 0x0, 0x0, 0x0, 0x0, 0x0, 0x0, ...) /opt/workspace/smf-service/src/smfservice/vendor/wwwin-github.cisco.com/mobile-cnat-smf/smf-common.git/src/smfcommon/callflow/SessionState.go:169 +0x1f2 fp=0xc000a9da20 sp=0xc000a9d978 pc=0xf5d552 smfservice/processor.(\*SmfAppMessageProcessor).ProcessContinue(0x3a31da0, 0xc005b98f00, 0x1d34988, 0x35, 0x9, 0x1d34988, 0x35) /opt/workspace/smf-service/src/smfservice/processor/grpc\_message\_processor.go:430 +0x4ab fp=0xc000a9dc20 sp=0xc000a9da20 pc=0x174fc0b smf-service/vendor/wwwin-github.cisco.com/mobile-cnat-golang-lib/appinfra.git/src/app-infra/infra.(\*masterBlueprint).processTransaction (0xc0003141e0, 0xc005b98f00, 0xc000a9dd98) /opt/workspace/smf-service/src/smfservice/vendor/wwwin-github.cisco.com/mobile-cnat-golang-lib/app-infra.git/src/appinfra/infra/MasterBlueprint.go:301 +0x1a7 fp=0xc000a9dce8 sp=0xc000a9dc20 pc=0xd39ca7 smf-service/vendor/wwwingithub.cisco.com/mobile-cnat-golang-lib/app-infra.git/src/app-infra/infra.(\*masterBlueprint). processTransactionWithCR(0xc0003141e0, 0xc005b98f00, 0x1cfeb00) /opt/workspace/smfservice/src/smf-service/vendor/wwwin-github.cisco.com/mobile-cnat-golang-lib/appinfra.git/src/app-infra/infra/MasterBlueprint.go:234 +0x394 fp=0xc000a9de78 sp=0xc000a9dce8 pc=0xd396e4 smf-service/vendor/wwwingithub.cisco.com/mobile-cnat-golang-lib/app-infra.git/src/app-infra/infra.(\*masterBlueprint). processSessionTransaction(0xc0003141e0, 0xc005b98f00, 0x1, 0x0) /opt/workspace/smfservice/src/smf-service/vendor/wwwin-github.cisco.com/mobile-cnat-golang-lib/appinfra.git/src/app-infra/infra/MasterBlueprint.go:177 +0x124 fp=0xc000a9ded0 sp=0xc000a9de78 pc=0xd39104 smf-service/vendor/wwwingithub.cisco.com/mobile-cnat-golang-lib/app-infra.git/src/app-infra/infra.(\*masterBlueprint). processEvent(0xc0003141e0, 0xc005b98f00, 0x1d02487) /opt/workspace/smf-service/src/smfservice/vendor/wwwin-github.cisco.com/mobile-cnat-golang-lib/app-infra.git/src/appinfra/infra/MasterBlueprint.go:138 +0x5fc fp=0xc000a9df88 sp=0xc000a9ded0 pc=0xd3869c smf-service/vendor/wwwin-github.cisco.com/mobilecnat-golang-lib/app-infra.git/src/app-infra/infra.(\*ApplicationContext).NewTransaction.func2 (0xc0006af400, 0xc005b98f00) /opt/workspace/smf-service/src/smf-service/vendor/wwwingithub.cisco.com/mobile-cnat-golang-lib/app-infra.git/src/appinfra/infra/ApplicationContext.go:1268 +0x7c fp=0xc000a9dfd0 sp=0xc000a9df88 pc=0xd9b69c runtime.goexit() /usr/local/go/src/runtime/asm\_amd64.s:1357 +0x1 fp=0xc000a9dfd8 sp=0xc000a9dfd0 pc=0x462d01 created by smf-service/vendor/wwwin-github.cisco.com/mobile-cnat-golang-lib/appinfra.git/src/app-infra/infra.(\*ApplicationContext).NewTransaction /opt/workspace/smfservice/src/smf-service/vendor/wwwin-github.cisco.com/mobile-cnat-golang-lib/appinfra.git/src/app-infra/infra/ApplicationContext.go:1266 +0x62c goroutine 1 [sleep]: runtime.gopark(0x1dbaa10, 0x34ef580, 0xc001f01313, 0x2) /usr/local/go/src/runtime/proc.go:304 +0xe0 fp=0xc000a3bca8 sp=0xc000a3bc88 pc=0x434ea0 runtime.goparkunlock(...)

#### Connectez-vous au CEE et collectez tac-debug avant et après la panne de pod.

tac-debug-pkg create from yyyy-mm-dd\_hh:mm:ss to yyyy-mm-dd\_hh:mm:ss tac-debug-pkg create from yyyy-mmdd\_hh:mm:ss to yyyy-mm-dd\_hh:mm:ss

### Plan d'action

[Ouvrez une demande de service](https://www.cisco.com/c/fr_ca/support/index.html) pour que le centre d'assistance technique de Cisco trouve la cause première de cette panne.

### À propos de cette traduction

Cisco a traduit ce document en traduction automatisée vérifiée par une personne dans le cadre d'un service mondial permettant à nos utilisateurs d'obtenir le contenu d'assistance dans leur propre langue.

Il convient cependant de noter que même la meilleure traduction automatisée ne sera pas aussi précise que celle fournie par un traducteur professionnel.